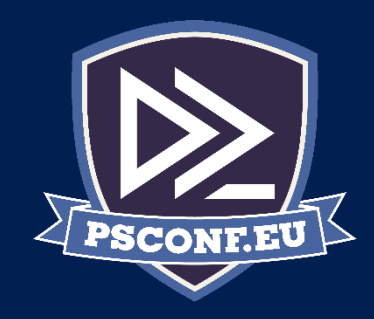

#### Automatisierung der Erstellung von Softwarepaketen mit PowerShell

Andreas Nick

Twitter: @nickinformation Email: a.nick@nick-it.de

Blogs: [www.software-virtualisierung.de](http://www.software-virtualisierung.de/) [www.andreasnick.com](http://www.andreasnick.com/)

### Agenda

- What is App-V?
- Packaging automation in the 1709 Windows Assessment and Deployment Kit
- New module "Auto Sequencer"
- **Requirements**
- Baseimage: Convert-WindowsImage WIM2VHD

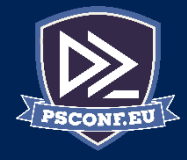

# What is App-V?

- An integral part of Windows 10 Enterpreis since Windows 10 1603
- For application deployment in a virtualized form (.appv instead of.msi)
- # App-V in Windows 10 und Server 2016
- PS> enable-appv
- PS> get-appvstatus
- PS> Get-Help AppV

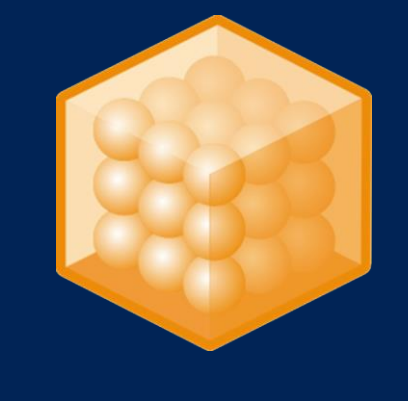

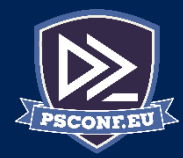

#### Windows Assessment and Deployment Kit

- The sequencer is used to record an application since windows 10 1603 component of the ADK
- The Auto Sequencer is a part of the Windows Creators Update (1703) and now a part of the ADK

<mark>.</mark><br>Windows Assessment and Deployment Kit - Windows 10

#### Wählen Sie die Features aus, die Sie Änderung möchten

Klicken Sie auf einen Featurenamen um weitere Informationen zu erhalter

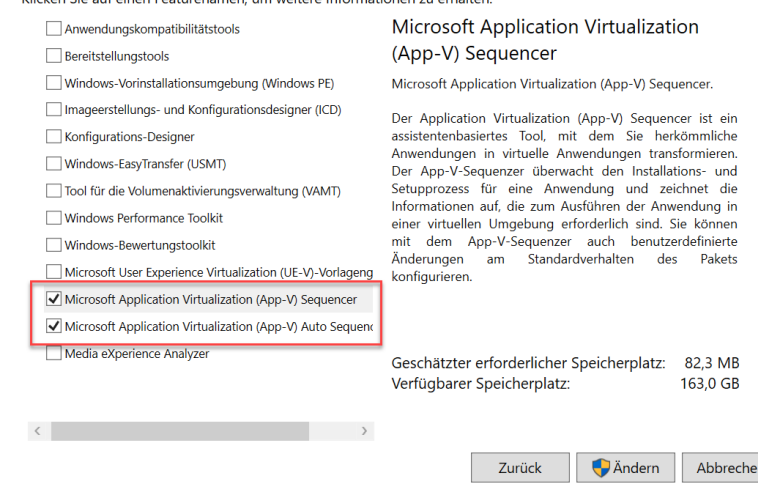

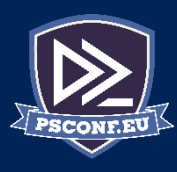

#### Auto Sequencers Commandlets

- PS> Connect-AppVSequencerVM
- PS> New-BatchAppVSequencerPackages
- PS> New-AppVSequencerVM

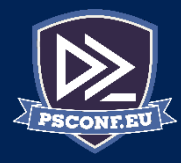

#### Requirements

#### Powershell Remoting with Enable-PSRemoting on the remote host:

PS> Enable-PSRemoting -SkipNetworkProfileCheck –Force

#### Hyper-V Roll: PS> Enable-WindowsOptionalFeature -Feature 'Microsoft-Hyper-V-All' -Online

Virtueller Switch: vswitch

PS C:\temp\MSDN Windows 10 1703> Convert-WindowsImage -SourcePath .\en\_windows\_10\_enterprise\_version\_ 2017\_x64\_dvd\_10189290.iso -VHDFormat VHD -VHDPartitionStyle MBR

|<br>|windows(R) Image to Virtual Hard Disk Converter for Windows(R) 10<br>|Copyright (C) Microsoft Corporation. All rights reserved.<br>|Version 10.0.9000.0.amd64fre.fbl\_core1\_hyp\_dev(mikekol).141224-3000 Beta

- **INFO** : Opening ISO en\_windows\_10\_enterprise\_version\_1703\_updated\_march\_2017\_x64\_dvd\_10189290.iso... **INFO** : Looking for D:\sources\install.wim...
- INFO : Image 1 selected (Enterprise)...
- **INFO** : Creating sparse disk...
- **INFO** : Attaching VHD...
- : Disk initialized with MBR...
- **INFO**<br>INFO : Disk partitioned...
- **INFO**
- **INFO**
- : Volume formatted...<br>: Access path (E:\) has been assigned...<br>: Applying image to VHD. This could take a while...<br>: Signing disk...<br>: Fixing the Device ID in the BCD store on VHD...<br>: Fixing the Device ID in the BCD store **INFO**
- **INFO**
- **INFO**
- **INFO**
- : Trive is bootable. Cleaning up...<br>: Drive is bootable. Cleaning up...<br>: Closing VHD... INFO
- **INFO INFO**

: Closing Windows image... **INFO** : Closing ISO...<br>: Done. **INFO INFO** PS C:\temp\MSDN Windows 10 1703>

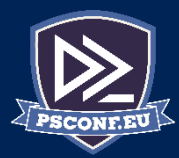

#### Baseimage

#### Convert-WindowsImage -> Windows ISO to Windows VHD:

• [https://gallery.technet.microsoft.com/scriptcenter/conver](https://gallery.technet.microsoft.com/scriptcenter/convert-windowsimageps1-0fe23a8f) t-windowsimageps1-0fe23a8f

PS> Install-Module -Name Convert-WindowsImage PS> Import-Module c:\temp\Convert-WindowsImage.ps1

PS> Convert-WindowsImage -SourcePath

.\en\_windows\_10\_enterprise\_version\_1703\_updat ed\_march\_2017\_x64\_dvd\_10189290.iso -VHDFormat VHD -VHDPartitionStyle MBR

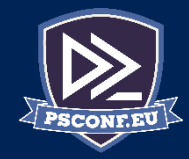

# Deploy the baseimage to Hyper-V

PS> New-AppVSequencerVM -VMName SEQ3 -ADKPath 'C:\temp\psconf\ADK-1703'

-VHDPath

'C:\temp\psconf\newimage\15063.0.amd64fre.rs2 \_release.170317-1834\_Client\_Enterprise\_en-US.vhd'

-VMMemory 2048MB -CPUCount 1 -VMSwitch Standardswitch

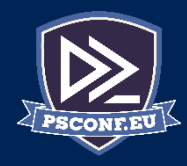

#### Auto Sequencer configuration XML

 $\langle$ ?xml version="1.0"?> <Applications> <Application> <AppName>Free\_AppDeploy\_Repackager</AppName> <InstallerFolder>C:\packages\msi</InstallerFolder> <Installer>Free\_AppDeploy\_Repackager.msi</Installer> <InstallerOptions>/qn</InstallerOptions> <Cmdlet>true</Cmdlet> <Applications> <Enabled>true</Enabled> <Application> </Application> </Application> </Applications>

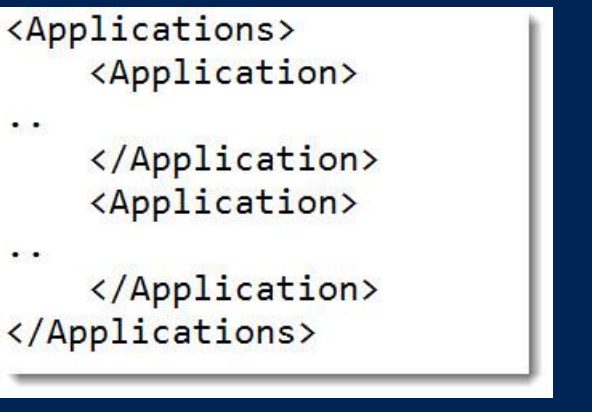

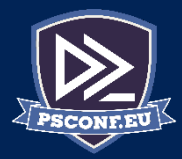

#### Start Auto Sequencing

PS> import-module 'C:\Program Files (x86)\Windows Kits\10\Microsoft Application Virtualization\Auequencer\New-AppVSequencerVM\New-AppVSequencerVM.psm1'

PS> New-BatchAppVSequencerPackages - ConfigFile C:\packages\autoseq.xml -VMName SEQ1 -OutputPath C:\packages\output\

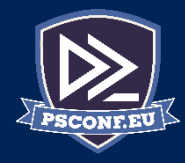

×

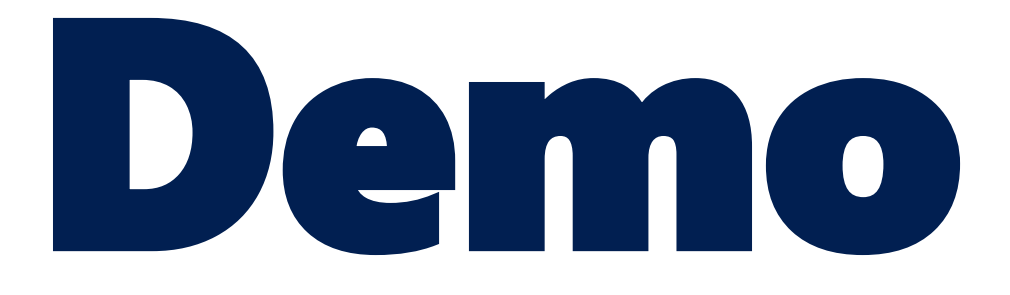

<https://github.com/AndreasNick/AppV-Auto-Sequencer-example>

Create baseimage Deploy baseimage to Hyper-V Automatic Create a new App-V Package

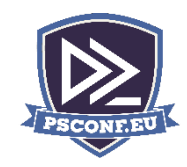

# Result

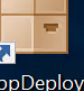

packager!

2. Administrator: C:\Windows\System32\WindowsPowerShell\v1.0\PowerShell.exe Directory: C:\Users\Public\Documents\SequencedPackage  $\checkmark$  $\Box \bullet$  SequencedPackage Mode ----File Home Share View  $-a - - - -$ > This PC > Local Disk (C:) > Users > Public > Public Documents > SequencedPackage ↓ ひ | Sea  $\leftarrow$  $\land$ Date modified Size Name Type Ouick access 4/16/2018 12:19 AM  $1 KB$  $\blacksquare$  log **Text Document**  $\Box$  Desktop **Downloads** ÷ Document in log - Notepad  $\blacksquare$  Pictures File Edit Format View Help Checking if New-AppvSequencerPackage cmdlet exists **Nusic** Start the sequencing process **N** Videos New-AppvSequencerPackage -name "Free\_AppDeploy\_Repackager" -Installer "C:\Users\Public\Documents\Product  $\Box$  This PC

Network

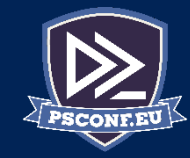

X

П

#### Pros and cons

- Advantage:
	- Part of the ADK
	- Easy to use
- Disadvantage:
	- No templates (appvt) to allow COM, and CoW
	- Always Full Load(?)
	- Currently no German systems and therefore possible restrictions with German character sets
	- bugs

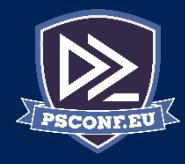

#### Summary

- with the Auto Sequencer it is possible to automatically switch your entire environment to App-V
- A VHD image and a Hyper-V environment is necessary
- There are better approaches with more possibilities
- However, it is interesting to see how Microsoft solves the issue

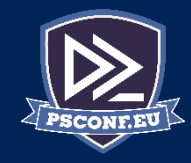

×

# Next Steps

- Now: 15 min break
- Download the ADK and install it yourself
- Activate App-V with "enable-appv"
- Grab a coffee
- Stay here to enjoy next presentation
- Change track and switch to another room
- Ask me questions or meet me in a breakout session room afterwards

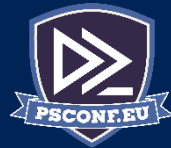

#### **Questions?**

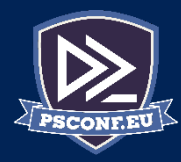

#### about\_Author

#### My App-V Book: https://tinyurl.com/appvbuch

Andreas Nick Nick Informationstechnik GmbH Dribusch 2 30539 Hannover +49 511 165 810 190

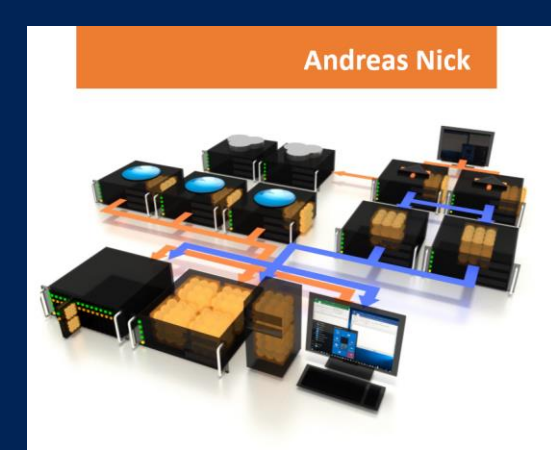

#### Softwarevirtualisierung mit App-V<sub>5</sub>

- **Ein Praxisbuch**
- App-V Infrastruktur und Hochverfügbarkeit
- Client und Sequencer umfassend erklärt
- App-V mit SCCM und mit Citrix XenDesktop
- **Tools und Troubleshooting**

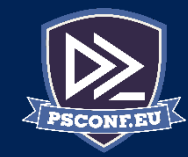

×